# OER with special reference to NROER & DIKSHA

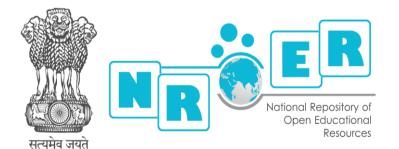

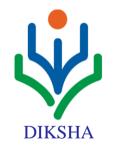

# National Repository of Open Educational Resources

#### An initiative of Government of India

NROER was launched on 13<sup>th</sup> August 2013, it is developed by CIET,NCERT in collaboration with Department of School Education and Literacy, MHRD, GoI and the Homi Bhabha Centre for Science Education.

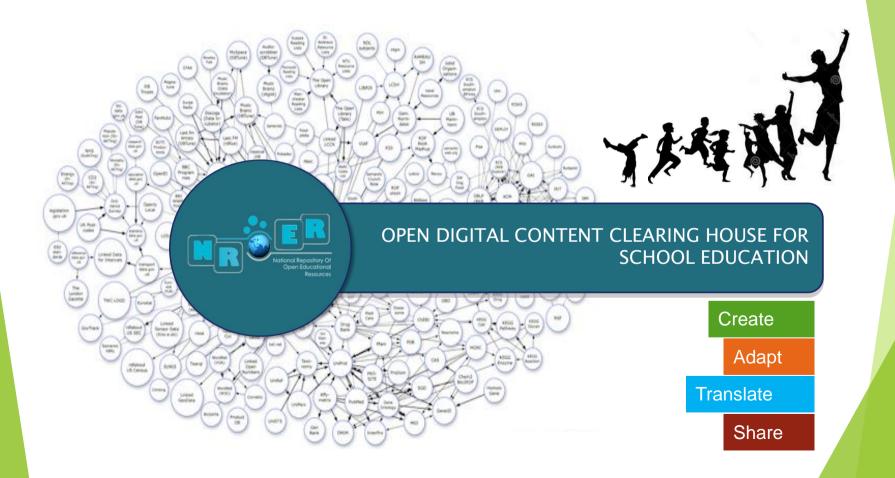

# NROER

- Open educational e-resources
- Freely accessible online/offline
- Facilitates:
  - Teaching and learning
  - Assessment and research
  - Adaptation and sharing

# **Aims of NROER**

- Digitization of the content.
- Development of e-content in multiple languages along with multiple supportive resources.
- > Bridging divides
- > Building Partnerships
- > Widespread dissemination of e-content.
- > Teaching and Learning through Courses
- > Nurturing networks and interest groups
- Development of digital resources as per the National policy on open standards.

# Repository

#### NROER consists of the following:

► E-library Themes eLibrary eBooks O°₽₽ >Themes Open Educational Resources mapped Homogeneous collections of Device independent digital books ≻E-books to school curricular resources Partner Showcase eCourses Events ► E-courses **Events** Online and blended courses Community showcases and Contributions from institutions and celebrations individuals

# **E-library**

Warehouse of all resources

Can be filtered on:

- ✓ Media type
- ✓ Subjects
- ✓ Language
- ✓ Level

One can also

- $\checkmark$  View description and sesrch using a tags
- ✓ Rate, comment and download resources

# **E-library**

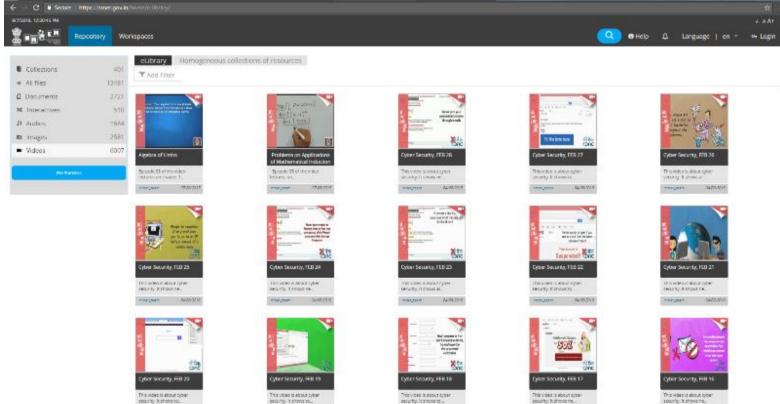

LOOK ON M

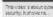

ACCASE.

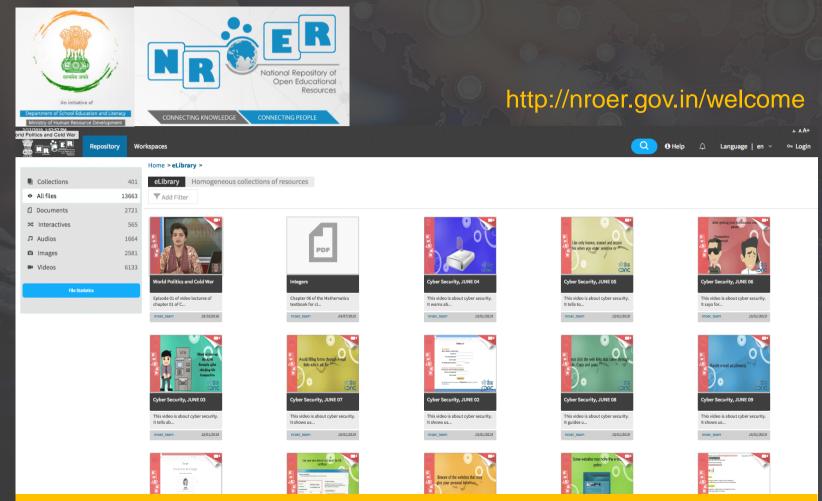

E-Resources: 17,670 (cc-by-SA, NC-ND) with 16,724 Registered users

# Themes

- E-resources mapped to the various themes and topics in the National Curriculum Framework.
- Easy retrieval of resources
- Specific resources for each topic

# Themes

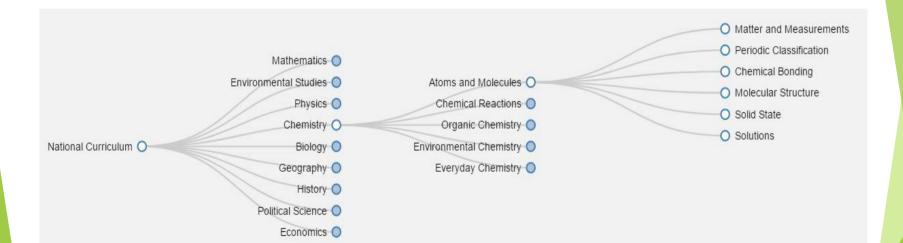

# Metadata

- Data about Data
- Title, subject, class, Description
- $\succ$  Tags related to the resources

# E-books

- Find textbooks of NCERT and other States
- Download complete book or individual chapters
- Find Other Publications i.e. Journals, Magazines

# **E-books**

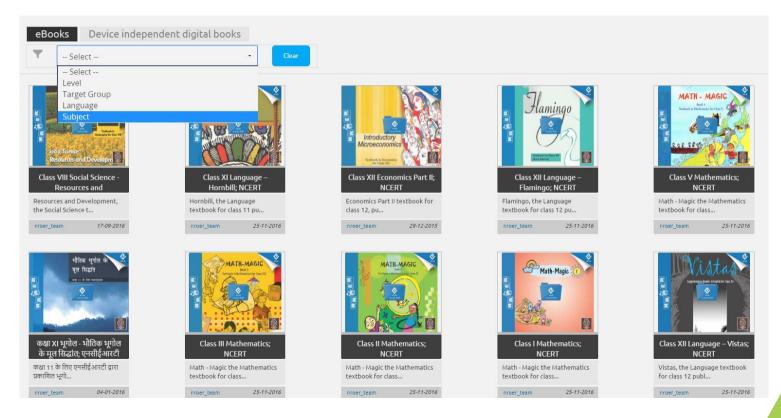

# Workspace

- Personal workspace : Every Individual
- Public workspace : States, Individual (As Partner) & Institutions

## States, Institutions and Individual

- Own Your Workspace
- Create, contribute and showcase resources
- > Adapt, translate and share
- Organise courses and events
- Disseminate online/offline

#### **State Partners**

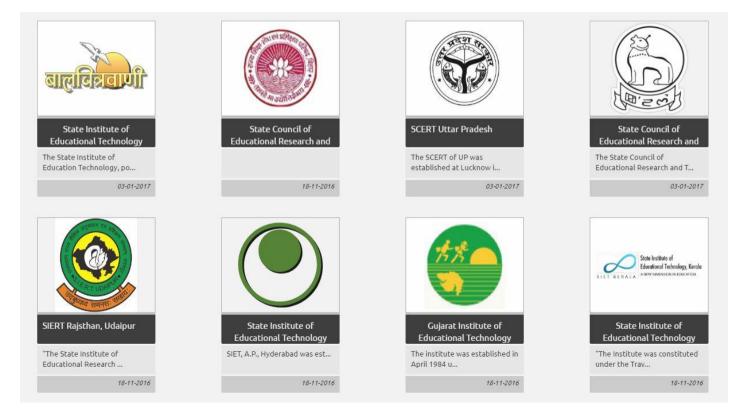

# **Institutional Partners**

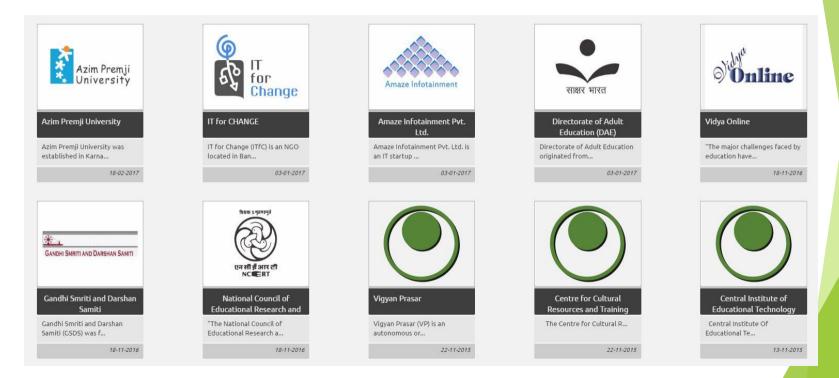

# **Individual Partners**

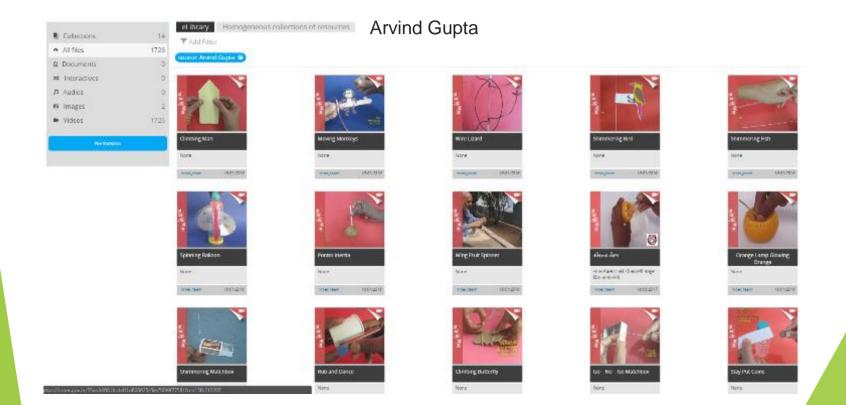

#### **Evaluation of Resources**

## Aims of Evaluation

Preparation and dissemination of quality digital/ e-contents.
Development of digital resources as per the National/International policy on open standards.

## Aspects of Evaluation

#### > Content

> Data

➤ Language

> Presentation

Production

➤ Technical

## Points to be Taken Care

- ✓ Pedagogy/Andragogy
- ✓ Constitutional Values
- ✓ Scientific temper
- ✓ National Concerns-Gender, Class, Caste,
- ✓ Religious, Cultural etc.
- ✓ Values-Peace oriented
- ✓ Environmental
- ✓ Concerns of Specially abled-WWWC, PWG
- ✓ Sharable Content Object Reference Model (SCORM)

## Process of Evaluation of e-contents Review Process on NROER

Level-1

•In-house review

•Third party review

•Approved content on NROER

Level-2

•Comment and rating on NROER

# **E-content evaluation**

#### http://www.ciet.nic.in/

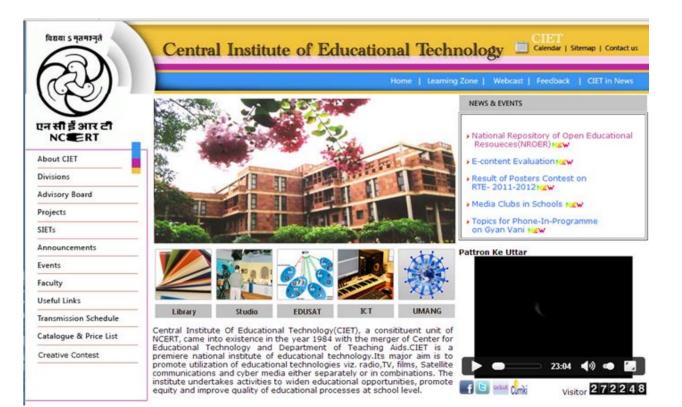

# **E-content evaluation**

#### http://www.ciet.nic.in/

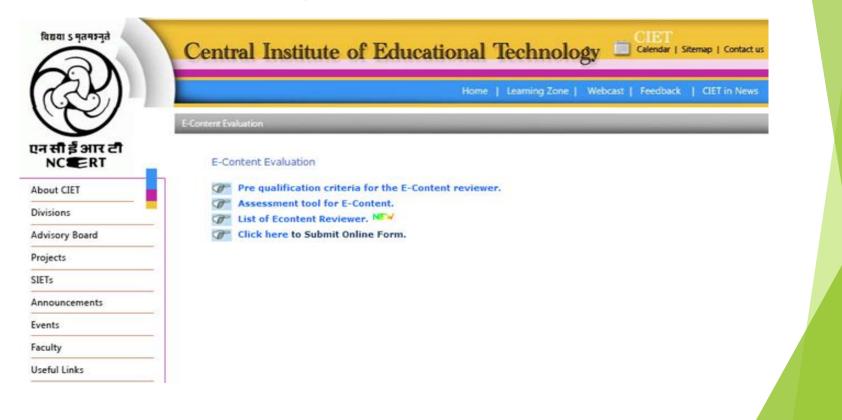

## **E-content evaluation**

#### http://www.ciet.nic.in/

List of Experts for evaluation of E-Content

| SI.<br>No. | Name                    | Address                                                                                                   | Qualification                                         | E-mail                       | Languages Known |
|------------|-------------------------|----------------------------------------------------------------------------------------------------|-------------------------------------------------------|------------------------------|-----------------|
| 1.         | Dr. M. P. Singh         | Official: SIE, Shiksha Sadan<br>Port Blair- 744101 A&N Islands                                            | M.Sc, Ph.D (Physics) B.Ed                             | mandalpalsingh3012@gmail.com |                 |
| 2.         | Ms. Meenambika<br>Menon | Official: TGT, Cambridge School, Noida, UP                                                                | M.Sc (Physics), M.Sc (Ecology &<br>Environment), B.Ed | meenambika@vahoo.com         |                 |
| 3.         | Mr. H K Dewan           | Official: Vidya Bhawan Society, Udaipur,<br>Rajasthan                                                     | Ph.D (Physics)                                        | vbsudr@yahoo.com             |                 |
| 4.         | Renuka Madan            | Official: TGT (Physics) Airforce Golden Jubilee<br>Institute, New Delhi                                   | B.Sc (Honours), B.Ed                                  | renuka1967@gmail.com         |                 |
| 5.         | Rachna Garg             | Official: Assistant Professor, NCERT, New Delhi                                                           | Ph.D                                                  | ~                            |                 |
| 6.         | Jose Cherian            | Official: PGT KV, Andrews Ganj, New Delhi                                                                 | M.Sc (Physics), B.Ed                                  | josecherian62@gmail.com      |                 |
| 7.         | Ms. Anuradha<br>Mathur  | Official: PGT Modern School, Vasanth Vihar,<br>New Delhi                                                  | M.Sc (Physics), B.Ed                                  | mathur.anuradha@gmail.com    |                 |
| 8.         | Shoukaman K.P.          | Official: High School, Assistant, GHSS<br>Panamkandy, P.O. Karani-673591                                  | B.Sc (Physics), B.Ed                                  | kpshouk@yahoo.co.in          |                 |
| 9.         | Ajith Kumar             | Official: Assistant Professor, Room No.133, G-<br>Block, School of Education, IGNOU, New Delhi-<br>110068 | M.Sc (Physics), M.Ed (Science<br>Education), UGC-NET  | ajithchalil@ignou.ac.in      |                 |

Physics

# E-content evaluation http://www.ciet.nic.in/

विषया ६ स्वयः व

Alexan CIET Divisions Advisory Board Projects SBETs Announcements Faculty Useful Links Traesmission Sch Catalogue & Prio Creative Contest

|                                       |                         |              | Feerback |
|---------------------------------------|-------------------------|--------------|----------|
| en Postarion                          |                         |              | _        |
|                                       | F-Contest Review        | MINT .       |          |
|                                       |                         |              |          |
| Name                                  |                         |              |          |
| Cesignation                           |                         |              |          |
| Official Address                      |                         |              |          |
| Residential Address                   |                         |              |          |
| Official Phone Number                 | [with STD Code]         |              |          |
| Residential Phone Num                 | ber (with STD Code)     |              |          |
| Nobile Number (Fany)                  |                         |              |          |
| email address(required                | 0                       |              |          |
| Educational Qualificati               | and                     |              |          |
| Area Of Specialisation                | (Ir School Subject)     |              |          |
| Any Other Specialisati                | an                      | E            |          |
|                                       |                         | Hindi 🗠      |          |
| Languages known(You                   | have Multiple Choice)   | English Urdu |          |
|                                       |                         | Odiya 🗸      |          |
| Any Other languiges k                 | novn                    |              |          |
| Experience in Teaching                | (in years)              |              | Ves      |
|                                       | cational Communication/ |              |          |
| Instructional<br>/Multimedia/Texbooks | Design/Story            | Board        | Yea      |

# NROER

Website :

http://nroer.gov.in

Email :

nroer.ciet@gmail.com

admin.nroer@ciet.nic.in

#### DIKSHA: Digital Infrastructure for Knowledge Sharing

To keep pace with the vision of Digital India Campaign and to ensure any time anywhere free access to digital educational resources, the Union Ministry of Human Resource and Development launched DIKSHA - Digital Infrastructure for Knowledge Sharing (https://diksha.gov.in/), in order to equip the teachers across the nation with advanced digital technology.

#### Main components of DIKSHA platform

- 1) Teacher Profile & Registry: Functionality to create State-level DIKSHA user profiles, with users having the flexibility to onboard anonymously, using their preferred login credentials as well as by State.
- 2) Teaching & Learning Content: Curriculum linked resources for teachers and students in an interactive and engaging format.
- 3) Content Creation Platform: Tools and platforms for creating and uploading content.
- 4) Teacher Professional Development: Contextualized digital courses for supporting teachers in their professional development.

### Main components of DIKSHA platform

- 5) School Leadership Development: Repository of relevant courses to help principals, vice principals and head of schools improve their leadership skills.
- 6) Assessments: Resources and tools for teachers, students for school-level assessments.
- 7) Innovations & Innovative Pedagogy: Sharing of best practices and experiences amongst the teacher community through case studies, research papers and innovative pedagogical practices.

### **Getting Started with DIKSHA**

- 1. The portal can be accessed through the URL <u>https://diksha.gov.in/</u> from any browser
- 2. Click on the "Explore Content" button on top right

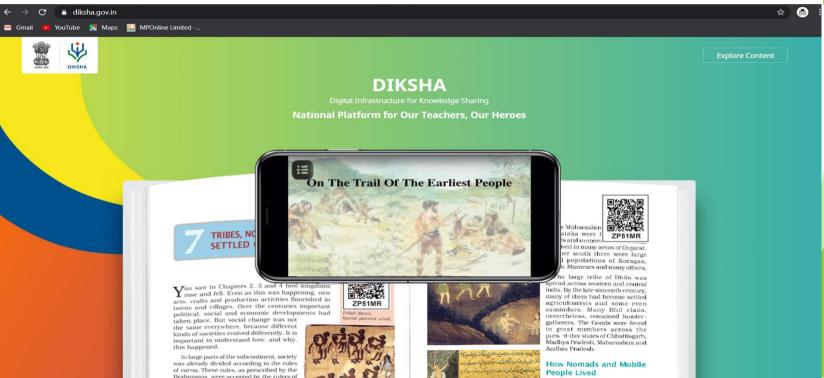

# 3. The following screen would be displayed. Choose the State and District form the drop down and click on the **"Submit"** button

| $oldsymbol{\epsilon}  ightarrow oldsymbol{C}$ $\widehat{f e}$ diksha.gov.in/explore |                                                                                                    |                          | * 🗟 :                                               |
|-------------------------------------------------------------------------------------|----------------------------------------------------------------------------------------------------|--------------------------|-----------------------------------------------------|
| 🎽 Gmail 🗾 YouTube 🔀 Maps 🚟 MPOnline Limited                                         |                                                                                                    |                          |                                                     |
| DIKSHA                                                                              |                                                                                                    |                          | Library Trainings   Login                           |
| Enter QR code                                                                       | Your Location                                                                                                    |                          | Select language : English 👻                         |
| CBSE * English M                                                                    | Your location details help us to suggest content tha<br>not, select your correct location and click Submit<br>State: | sct? if                  |                                                     |
| Class 1 Class 2 Class 3                                                             | Delhi<br>District:                                                                                                   |                          | Class 12                                            |
| Mathematics     4                                                                   | Select district                                                                                                    |                          | •                                                   |
| Class 10 Mathematics<br>Mathematics • Class 10                                      |                                                                                                    | Su                       | Jbmit Test Quiz<br>Mathematics • Class 10,Class 7,C |
| Medium: English<br>CBSE                                                             | Book CBSE Book                                                                                                    | Medium: English<br>NCERT | Medium: English<br>Diksha Pilot Tests               |
| Science 4                                                                           |                                                                                                    |                          |                                                     |
| Class 10 Science                                                                    | Creative and Critical<br>Thinking Practice                                                                           | Science Practice Book    | Science Textbook for Class X                        |
|                                                                                     |                                                                                                    |                          |                                                     |

#### 4. The following screen will appear:

| 🗎 diksha.gov.in/explore<br>buTube 🎇 Maps 🚟 MPOnline | Limited                  |                                                                               |                                                               |                                                    |
|-----------------------------------------------------|--------------------------|-------------------------------------------------------------------------------|---------------------------------------------------------------|----------------------------------------------------|
| UKSHA                                               |                          | Library Trainings   Login                                                     |                                                               |                                                    |
| Enter QR code                                       | <b>Q</b> Search          | Search                                                                        |                                                               | Select language : English 👻                        |
| CBSE •                                              | English Medium Hindi Med | ium Sanskrit Medium Urdu Me                                                   | edium                                                         |                                                    |
| Class 1 Class 2                                     | Class 3 Class 4 C        | ass 5 Class 6 Class 7                                                         | Class 8 Class 9 Class 10                                      | Class 11 Class 12                                  |
| Mathematics                                         |                          |                                                                               |                                                               |                                                    |
| Class 10 Ma<br>Mathematics                          |                          | Math Practice Book<br>Mathematics • Class 10                                  | Mathematics textbook for<br>class X<br>Mathematics • Class 10 | Test Quiz<br>Mathematics * Class 10,Class 7,C      |
| Medium: English<br>CBSE                             | Book Medium: E           | nglish Book                                                                   | Medium: English<br>NCERT                                      | Medium: English<br>Diksha Pilot Tests              |
| Science 4                                           |                          |                                                                               |                                                               |                                                    |
| Class 10 Sci<br>Science • Cla                       |                          | Creative and Critical<br>Thinking Practice<br>Science • Class 10,Class 7,Clas | Science Practice Book<br>Science • Class 10                   | Science Textbook for Class X<br>Science • Class 10 |
| Medium: English<br>CBSE                             | Book Medium: E           | nglish Book                                                                   | Medium: English<br>CBSE Book                                  | Medium: English<br>NCERT Book                      |

#### 5. Select any book

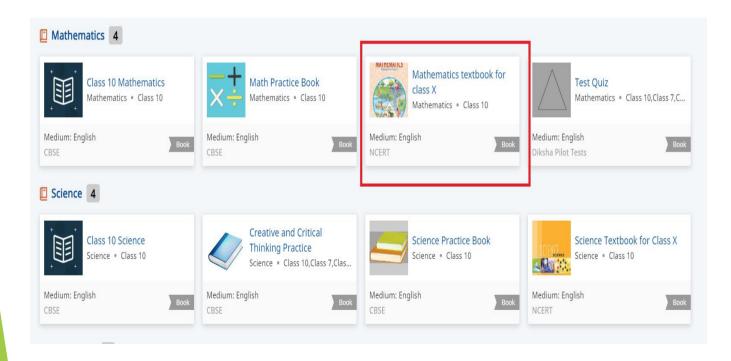

#### 5.TOC: Table of content will appear

| Mathematics textbook for class X |                                          |   |  |  |
|----------------------------------|------------------------------------------|---|--|--|
|                                  | Pair of Linear equation in Two Variables | + |  |  |
|                                  | Quadratic Equations                      | + |  |  |
|                                  | Arithmetic Progressions                  | + |  |  |
|                                  | Triangles                                | + |  |  |
|                                  | Introduction of Trigonometry             | + |  |  |
|                                  | Some Applications of Trigonometry        | + |  |  |
|                                  | Constructions                            | + |  |  |
|                                  | Areas Related to circles                 | + |  |  |
|                                  | Surface areas and volumes                | + |  |  |

## 6. Click on any content from the list to see mapped resources

Mathematics textbook for class X

Pair of Linear equation in Two Variables

- Video Resources

-O Graphical and Algebraic methods for solution of Pair of Linear equations in Two Variables

Algebraic method solving of Pair of Linear equation in Two Variables

Quadratic Equations

Arithmetic Progressions

÷

-

## 7. Play Video

#### 8. Click on to next button below to move on to the next resource

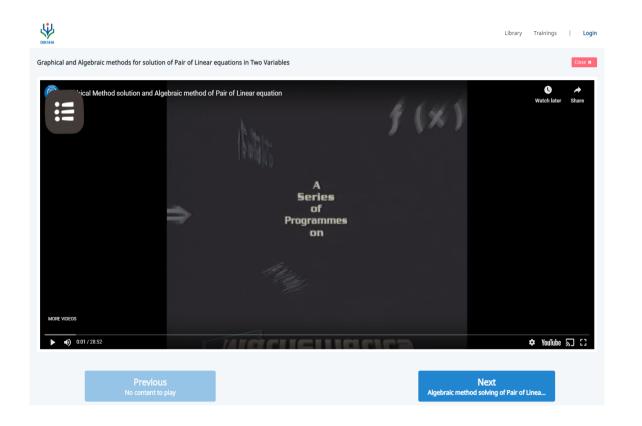

# 9. To view any other textbook or to go to the home page, click on the DIKSHA logo given on the top left corner(<u>https://diksha.gov.in/</u>)

| <b>W</b> IN THE STATE STATE ST | Library Trainings   <b>Login</b> |
|----------------------------------------------------------------------------------------------------|----------------------------------|
| Graphical and Algebraic methods for solution of Pair of Linear equations in Two Variables                                                                                                    | Close 🗙                          |
|                                                                                                    | Watch later Share                |

### Getting Started with DIKSHA Mobile App

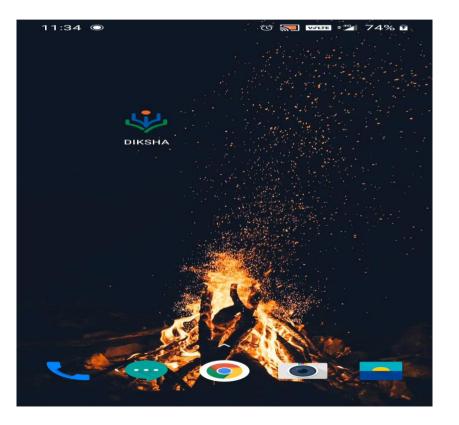

Launch of Constitution Quiz on 14<sup>th</sup> April, 2020 the 129<sup>th</sup> birth anniversary of Bharat Ratna Dr.Baba Sahib Bhim Rao Ambedkar

VIDEO-2020-04-14-15-37-51.mp4

# THANK YOU indu.kumar@ciet.nic.in